## **ЛБROС Кехническая справка** TSD-QA (2018/07)

## **В:** Как использовать процессор AMD Threadripper 2 на платформе ASRock X399?

**О:** Платформа ASRock X399 поддерживает процессор AMD Threadripper 2 начиная с BIOS версии P3.XX. Если версия вашего BIOS ниже, чем P3.XX, вам надо обновить BIOS, не запуская систему (без использования ЦП) через функцию BIOS Flashback, которая поддерживается на платформе X399.

Инструкция по обновлению BIOS.

- 1. Посетите сайт ASRock и скачайте последнюю версию BIOS для вашей материнской платы. <https://www.asrock.com/mb/>
- 2. Скопируйте файл BIOS на флэш-накопитель. Убедитесь, что флэш-накопитель отформатирован под FAT32.
- 3. Распакуйте BIOS из архивного zip-файла и переименуйте его в "CREATIVE.ROM".

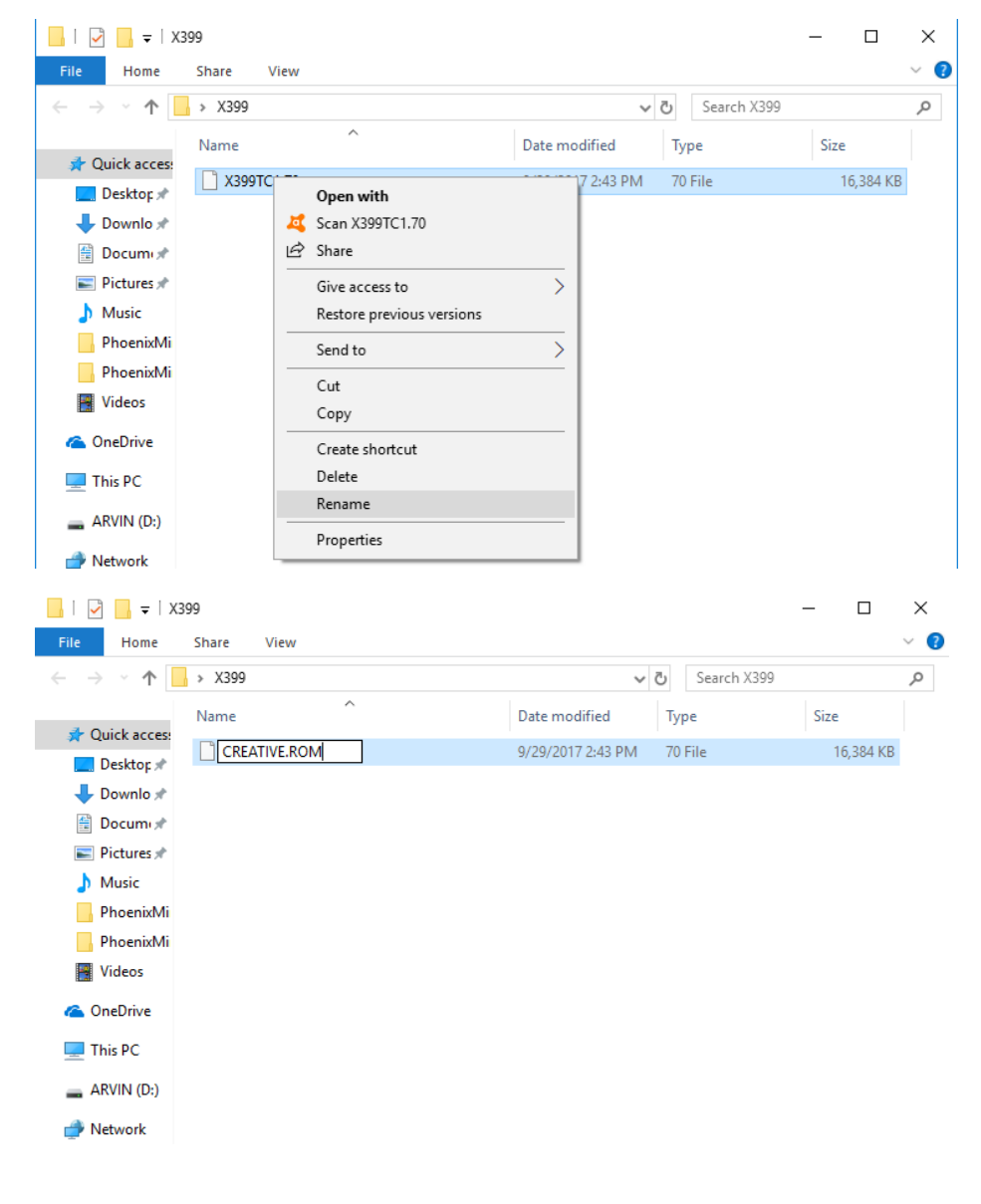

## **Техническая справка** TSD-QA (2018/07)

4. Подключите к материнской плате только один 24-контактный коннектор, не подключая никаких других устройств. Затем выключите блок питания кнопкой. **НЕ ВКЛЮЧАЙТЕ** систему.

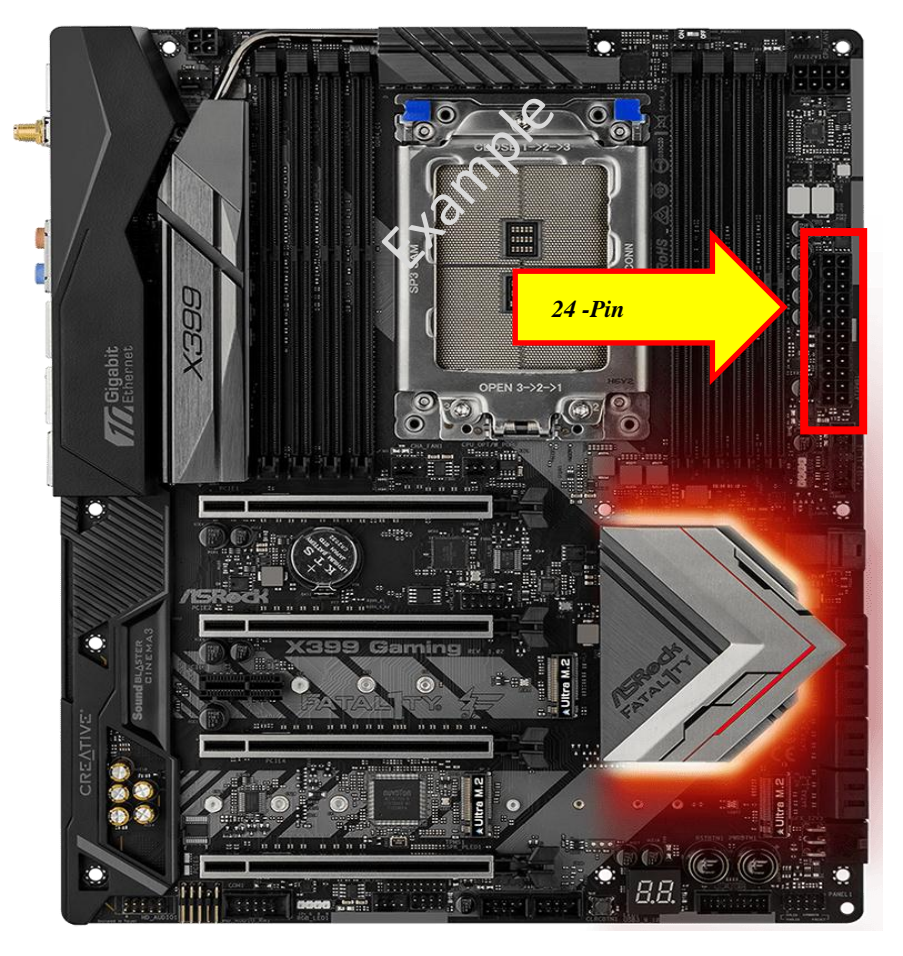

5. Подключите флэш-накопитель к порту USB BIOS Flashback. \*Подробнее о порте USB Flashback читайте в руководстве к материнской плате.

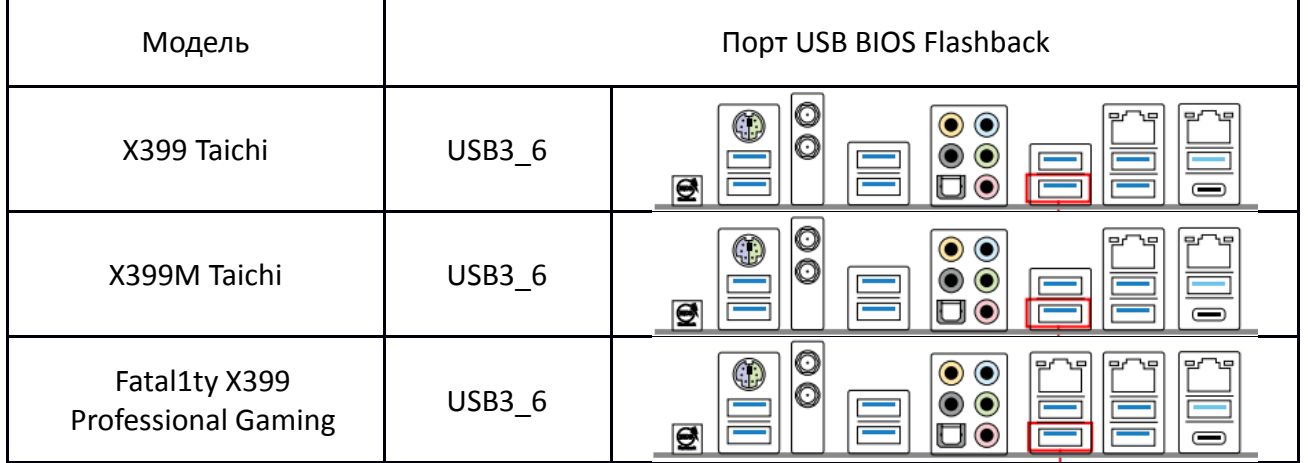

6. Нажмите кнопку BIOS Flashback примерно на три секунды. Должна начать мигать лампочка.

## **Техническая справка** TSD-QA (2018/07)

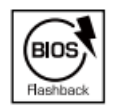

**BIOS Flashback Switch allows users** to flash the BIOS.

7. Подождите несколько секунд. Процесс обновления BIOS завершится, когда лампочка перестанет мигать.

\*Если лампочка постоянно горит зелёным, то BIOS Flashback работает некорректно. Убедитесь, что вы правильно подключили флэш-накопитель к порту USB BIOS Flashback.